# **Pentair-Pool – Zodiac**

Thanks to *tagyoureit* for his help and the project **nodejs-Pentair** (see [GitHub\)](https://github.com/tagyoureit/nodejs-Pentair) Report written by *midi30.*

## <span id="page-0-4"></span> **1 Wiring**

Connect USB-RS485 adaptor to the ZODIAC controller interface (see ZODIAC manual)

- $\blacklozenge$  A -> Yellow
- $\bullet$  B -> Green
- $\bullet$  OV -> Black
- $\triangle$  POS -> Red = 5y to 15y

## <span id="page-0-3"></span> **2 Zodiac management**

### **2.1.1 Set Up**

- <span id="page-0-2"></span>Install nodejs-Pentair-1.0.3 (see [3](#page-0-0) [nodejs-Pentair-1.0.3 installation](#page-0-0) page [1\)](#page-0-0)
- ◆ Select on Zodiac Menu -> Controller -> EOS/Pentair -> return to main menu
- ◆ Run **node index.js**
- Results are on **[http://localhost:3000](http://localhost:3000/)**
- Get Version/name on **<http://localhost:3000/sendthispacket/16-2-80-20-2>** (the returned name could be "BOOST" !!)
- <span id="page-0-1"></span>Get Status on **<http://localhost:3000/sendthispacket/16-2-80-0-0>**

## **2.1.2 Run chlorinator**

To set salt level : **<http://localhost:3000/chlorinator/LEVEL>** where LEVEL is one of

- $\bullet$  0 : off (Chlorinator will be queried every 30 mins for PPM).
- $\bullet$  1-100 : set to xx \%.
- ◆ 101 : super chlorinate (Boost Zodiac function).

## <span id="page-0-0"></span> **3 nodejs-Pentair-1.0.3 installation**

(ref. [https://github.com/tagyoureit/nodejs-Pentair\)](https://github.com/tagyoureit/nodejs-Pentair)

*If you don't know anything about NodeJS, these directions might be helpful.*

- 1. *Install Nodejs. [\(https://nodejs.org/en/download/\)](https://nodejs.org/en/download/)*
- 2. *Update NPM [\(https://docs.npmjs.com/getting-started/installing-node\)](https://docs.npmjs.com/getting-started/installing-node).*
- 3. *Download the latest [code release](https://github.com/tagyoureit/nodejs-Pentair/releases)*
- *4. Unzip into nodejs-Pentair.*
- *5. Run 'npm install' in the new folder (where package.json exists). This will automatically install all the dependencies (serial-port, express, sockets.io, etc).*
- 6. Set config.js :
	- $\rightarrow$  intellitouch = 0
	- $\rightarrow$  pumpOnly = 0 (1 for now)
	- $\rightarrow$  numberOfPumps = 0
	- $\rightarrow$  chlorinator = 1
	- $\rightarrow$  logType = "verbose"
	- ➔ "expressDir": "/public"
- *7. Run the app by calling 'node index.js' (again, in the root directory). It should now run properly.*

## <span id="page-1-2"></span> **4 Tests with nodejs-Pentair-1.0.3**

Thanks to tagyoureit.

Messages according to<https://github.com/tagyoureit/nodejs-Pentair/wiki/Chlorinator>

## <span id="page-1-1"></span> **4.1 GET VERSION/NAME**

### **http://localhost:3000/sendthispacket/16-2-80-20-2**

12:21:17.033 INFO User request (REST API) to send packet: 16-2-80-20-2 12:21:17.039 SILLY packet (chlorinator) detected: [16,2,80,20,2] 12:21:17.042 SILLY chrlorinator packet configured as:

[16,2,80,20,2,120,16,3]

12:21:17.090 VERBOSE Data received on Serial Port

12:21:17.095 SILLY pBTA: bufferToProcess length=0; bufferArrayOfArrays>0. Shifting AoA to BTP

12:21:17.096 DEBUG iOAOA: Packet being analyzed:

0,16,2,0,3,2,66,79,79,83,84,0,0,0,0,0,0,0,0,0,0,0,158,16,3

12:21:17.098 SILLY iOAOA: No more packets in bufferArrayOfArrays

```
----------------
0,16,2,0,3,2,66,79,79,83,84,0,0,0,0,0,0,0,0,0,0,0,158,16,3
```
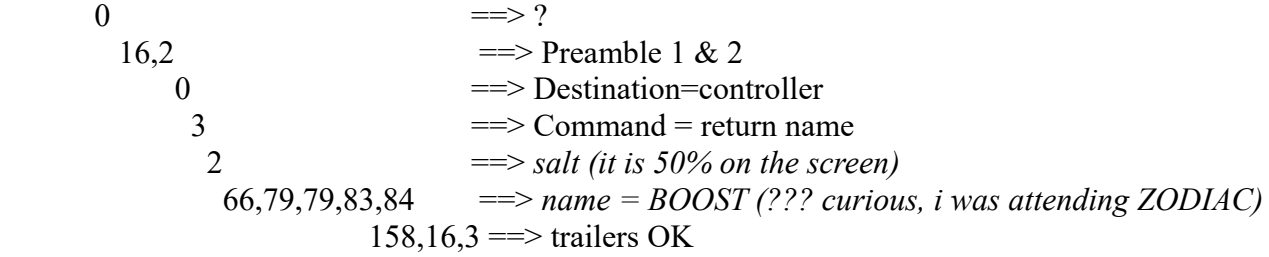

## <span id="page-1-0"></span> **4.2 GET STATUS**

### **http://localhost:3000/sendthispacket/16-2-80-0-0**

13:07:30.962 INFO User request (REST API) to send packet: 16-2-80-0-0 13:07:30.965 SILLY packet (chlorinator) detected:

[16,2,80,0,0]

13:07:30.968 SILLY chrlorinator packet configured as:

[16,2,80,0,0,98,16,3]

13:07:30.999 VERBOSE Data received on Serial Port

13:07:31.004 SILLY pBTA: bufferToProcess length=0; bufferArrayOfArrays>0. Shifting AoA to **BTP** 

13:07:31.005 DEBUG iOAOA: Packet being analyzed: 0,16,2,0,1,0,0,19,16,3 13:07:31.006 SILLY iOAOA: No more packets in bufferArrayOfArrays

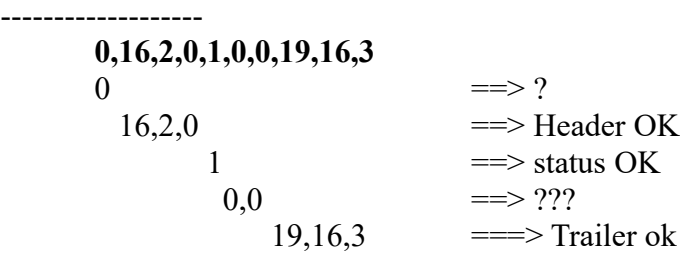

## <span id="page-2-2"></span> **4.3 SET SALT**

### <span id="page-2-1"></span> **4.3.1 Set 35%**

### **http://localhost:3000/sendthispacket/16-2-80-17-35**

13:21:07.133 INFO User request (REST API) to send packet: 16-2-80-17-35

13:21:07.140 SILLY packet (chlorinator) detected:

[16,2,80,17,35]

13:21:07.145 SILLY chrlorinator packet configured as:

[16,2,80,17,35,150,16,3]

13:21:07.179 VERBOSE Data received on Serial Port

13:21:07.184 SILLY pBTA: bufferToProcess length=0; bufferArrayOfArrays>0. Shifting AoA to **BTP** 

13:21:07.185 DEBUG iOAOA: Packet being analyzed: 0,16,2,0,18,0,1,37,16,3

13:21:07.186 SILLY iOAOA: No more packets in bufferArrayOfArrays

----------------

**0,16,2,0,18,0,1,37,16,3** 0  $\qquad \qquad \Longrightarrow 2$  $16,2,0$   $\qquad \qquad \implies$  Header OK 18 = > status salt PPM command 0  $\implies$  salt PPM = 0 1  $\implies$  Error bit  $\implies$  (no flow)  $\implies$  (chlorinator on my desk)  $37.16,3$  =  $\Rightarrow$  Trailer OK

### <span id="page-2-0"></span> **4.3.2 Set 100%**

#### **http://localhost:3000/sendthispacket/ 16-2-80-17-100**

14:37:32.966 INFO User request (REST API) to send packet: 16-2-80-17-100

14:37:32.970 SILLY packet (chlorinator) detected:

[16,2,80,17,100]

14:37:32.973 SILLY chrlorinator packet configured as:

[16,2,80,17,100,215,16,3]

14:37:33.003 VERBOSE Data received on Serial Port

14:37:33.008 SILLY pBTA: bufferToProcess length=0; bufferArrayOfArrays>0. Shifting AoA to **BTP** 

14:37:33.009 DEBUG iOAOA: Packet being analyzed: 0,16,2,0,18,0,1,37,16,3

## Table des matières

<span id="page-4-0"></span>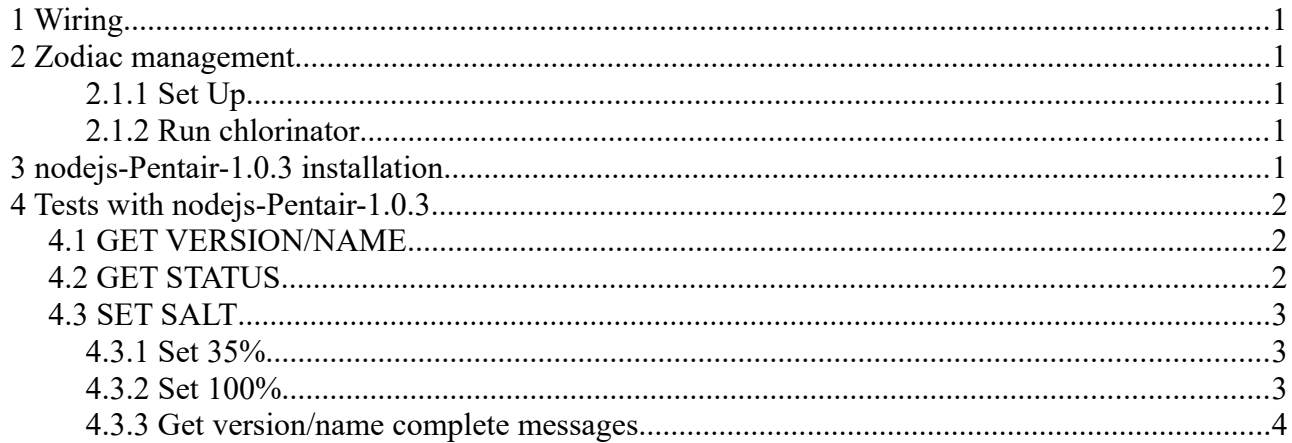